Instellingen: Voorraad

## Klik op het menupictogram.  $\boldsymbol{0}$

boog

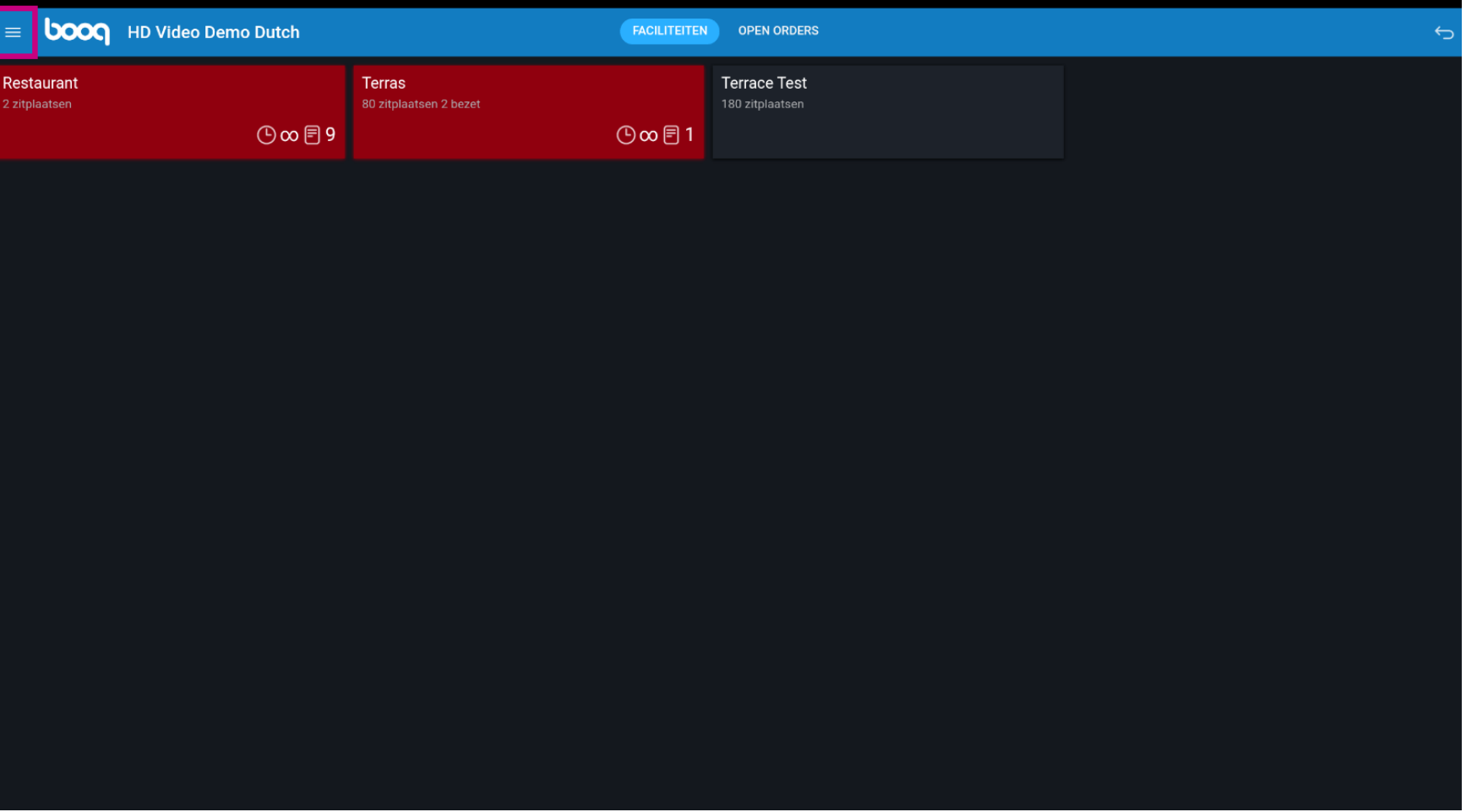

Instellingen: Voorraad

boog

## Scroll naar beneden en klik op Instellingen.  $\bullet$

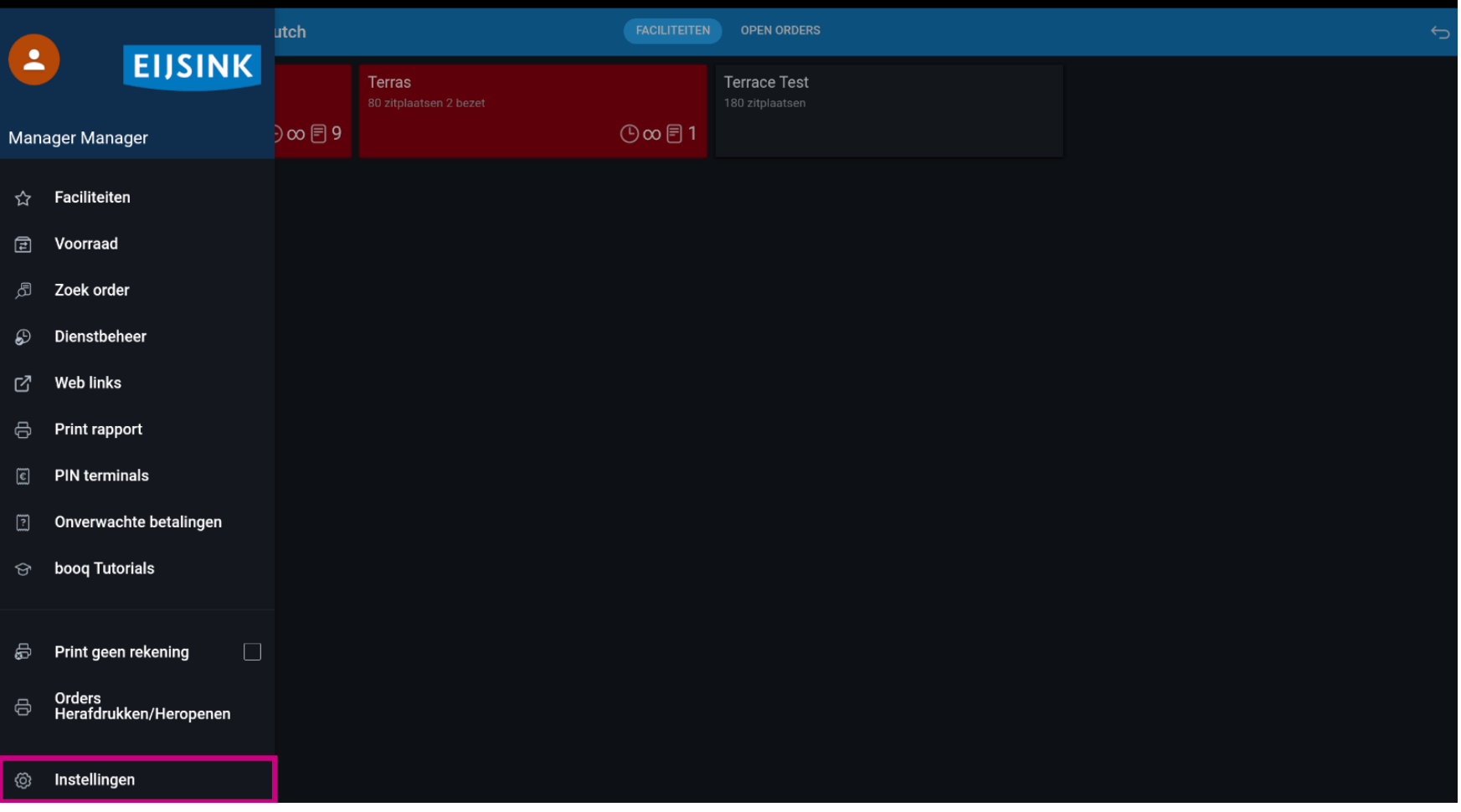

Instellingen: Voorraad boog

Scroll naar beneden en klik op Voorraad.  $\bullet$ 

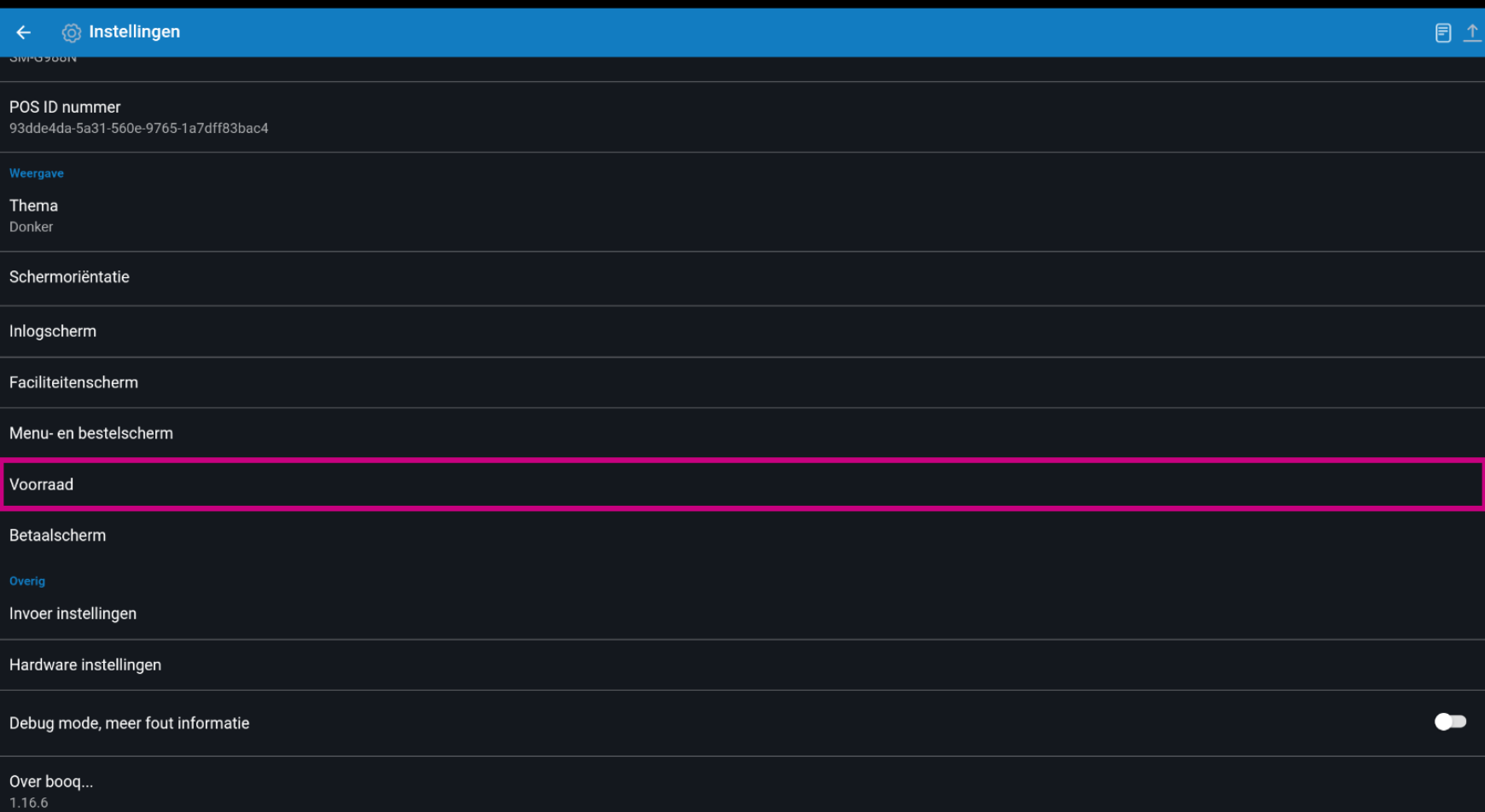

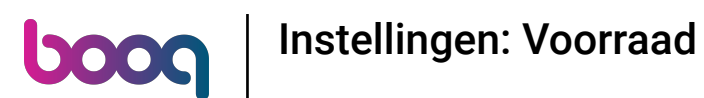

Verplaats het blauwe punaisepictogram om het aantal kolommen voor het voorraadscherm te  $\boldsymbol{0}$ bewerken.

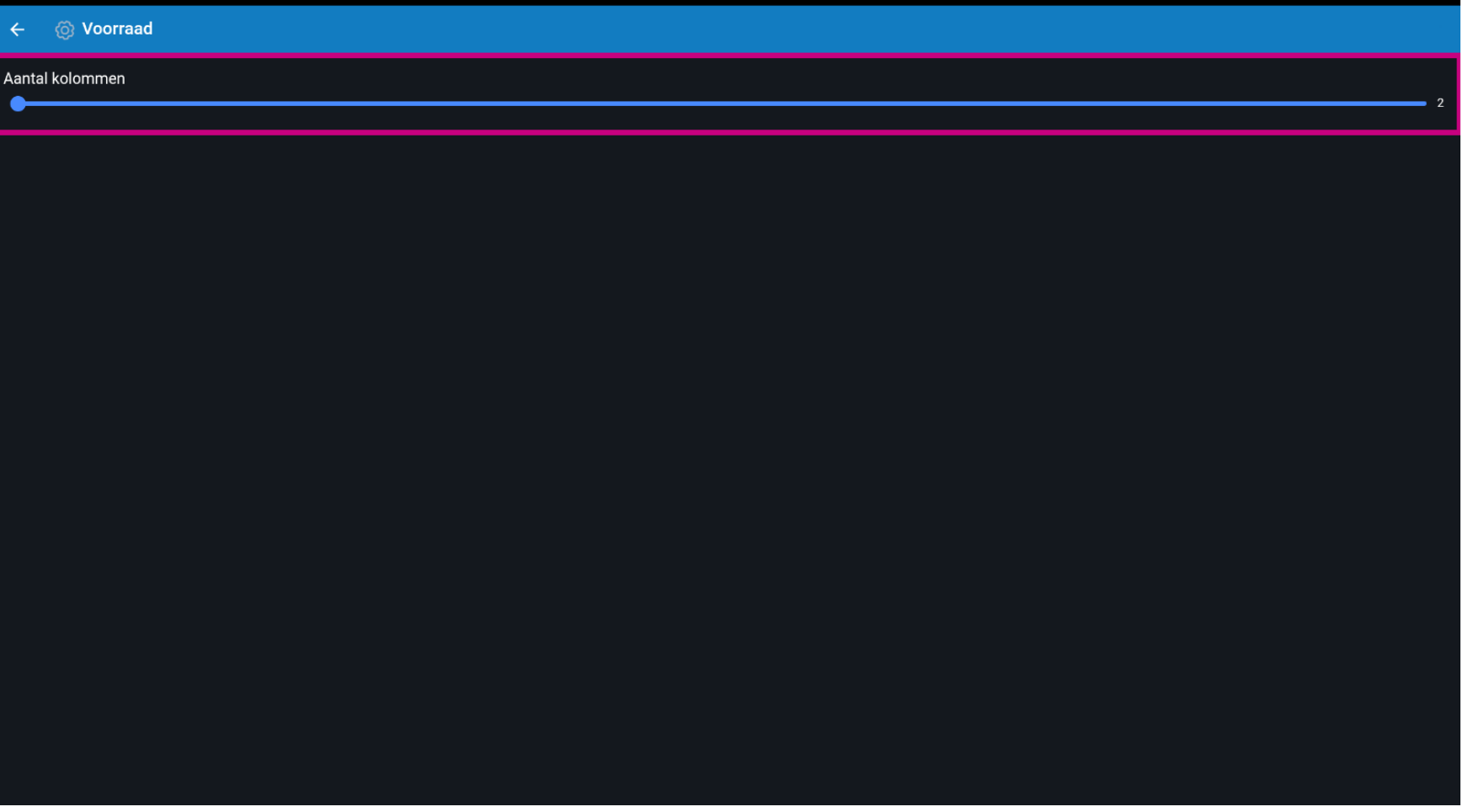

Instellingen: Voorraad boog

Dat is het. Je bent klaar.  $\boldsymbol{0}$ 

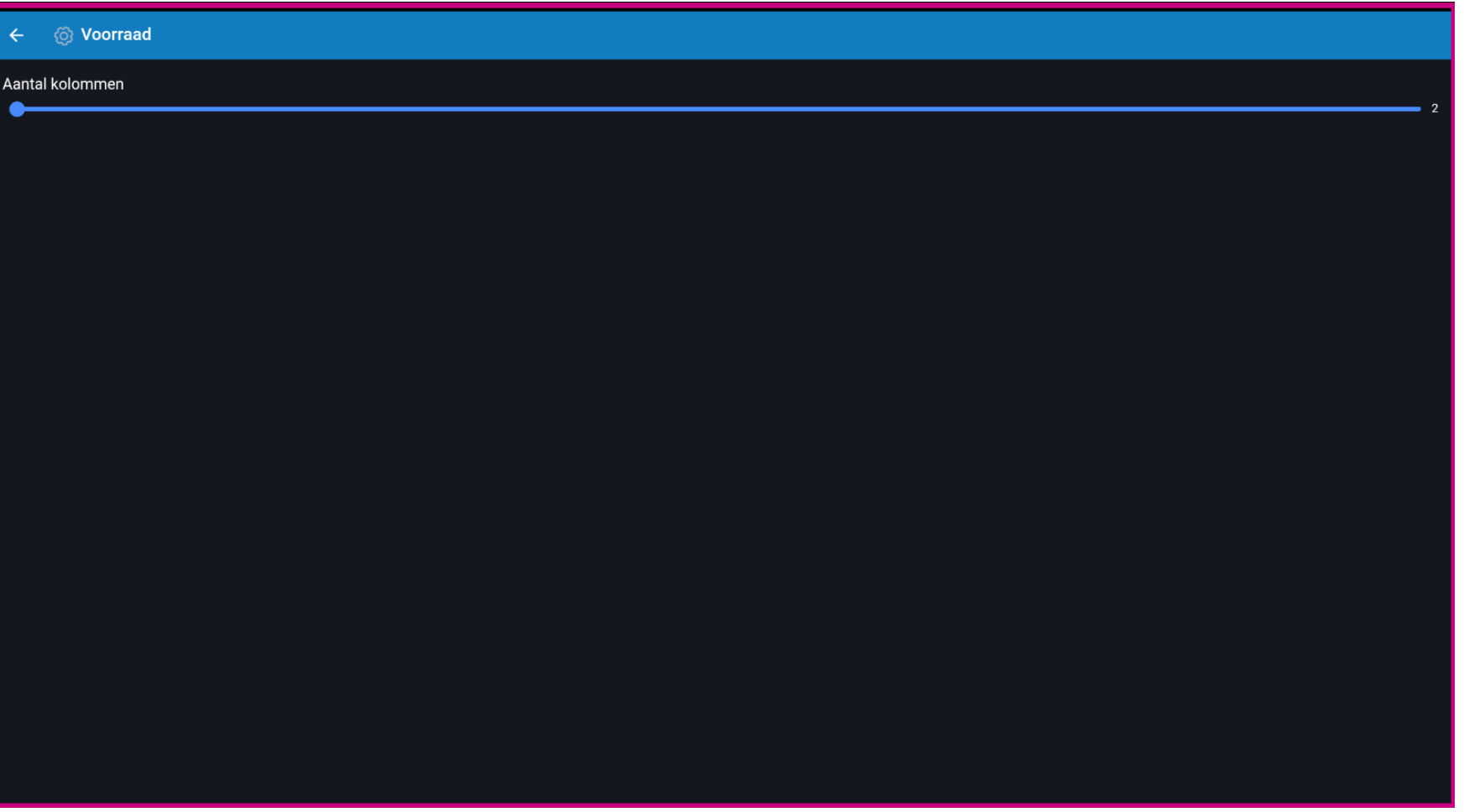

Instellingen: Voorraad

boog

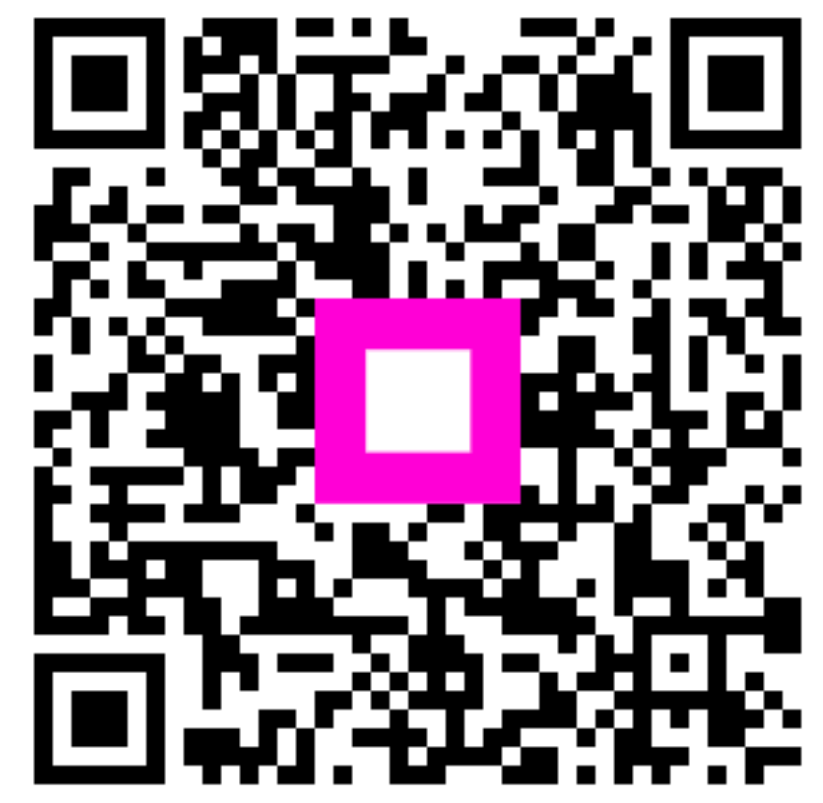

Scan to go to the interactive player